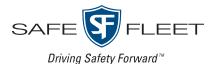

## **FleetMind**

## Customer Release Notes Summary

Versions 3.X to 1.45

## Release Date: November 2020

This document contains information about new features, improvements, and resolved issues in the FleetMind family of products. This document covers all iterations between FleetMind 3.X and FleetMind 1.45, arranged in descending chronological order (from newest to oldest).

**NOTE**: It is assumed that the reader of this document possesses working knowledge of FleetMind products.

Refer to the following table for information on software products affected, and their version/build numbers.

| Date           | Software title         | Version/build number |
|----------------|------------------------|----------------------|
| March 04, 2020 | FleetLink Route System | 2.1.0.2242           |
|                | FleetLink Reports      | 2.28.1.254           |
|                | FleetLink Map          | 4.24.0.185           |
|                | WasteApp               | 5.49.0.667           |

• FMENG-1557 - FRM throws 401 messages when it is tried to download the CSVs files

| Date              | Software title         | Version/build number |
|-------------------|------------------------|----------------------|
| February 26, 2020 | FleetLink Route System | 2.1.0.2242           |
|                   | FleetLink Reports      | 2.28.0.247           |
|                   | FleetLink Map          | 4.24.0.185           |
|                   | WasteApp               | 5.49.0.667           |

| • | FMSUP-416  | In RMS we can't delete a Route                                                      |
|---|------------|-------------------------------------------------------------------------------------|
| • | FMSUP-414  | Couldn't open Route details and Driver details in Report.SPA/WorkSummary            |
| • | FMSUP-61   | RMS needs to be able to handle monthly multi day routes for Yard Waste              |
| • | FMRMS-1520 | Change RMS UI                                                                       |
| • | FMRMS-1519 | Add fields to fleetmind.API                                                         |
| • | FMRMS-1517 | Modify Import/Export functionality                                                  |
| • | FMRMS-1514 | Sequencing by breadcrumbs does not work                                             |
| • | FMRMS-1504 | [IMP] Add 2 new custom fields at the 'Customer' level                               |
| • | FMRMS-1479 | BUG: Updating the RMS re-inserts default reference data that was previously removed |
| • | FMREP-141  | FleetWeb\Fleet Status\RouteView: show services rendered for WorkZones               |
| • | FMREP-139  | Daily work summary for WorkZones                                                    |
| • | FMREP-100  | FleetWeb. Vehicle Activity View. Ncc are not shown                                  |
| • | FMPRO-264  | API - POST /v1.10/division/{divisionId}/report/services not working                 |
| • | FMPRO-254  | Fleetweb Route Replay does not work                                                 |
| • | FMPRO-243  | API - Get Customer profile performance issue in Austin TEST                         |

- FMPRO-229 New display box for FZG1 FleetWeb supervisor tablets
- FMPRO-204 Command Center allows to add Trucks with over than 10 varchar in the name Column
- FMMOB-582 GPS Speed captured by WindowsGPS device is in km per second but has to be in km per hour

| Date             | Software title         | Version/build number |
|------------------|------------------------|----------------------|
| January 06, 2020 | FleetLink Route System | 1.44.0.2032          |
|                  | FleetLink Reports      | 2.26.1.183           |
|                  | FleetLink Map          | 4.22.0.140           |
|                  | WasteApp               | 5.47.0.632           |

- FMMOB-559 FZ-G1 MK5:Create default configuration in command center and its integrated devices
- FMMOB-529 The "ARRIVE" button does not change to "COMPLETED"
- FMMOB-528 Progress button is not shown when in "Touring" layout
- FMMOB-386 The "Back" button on touring mode provides misleading user experience
- FMINT-233 All cart maintenance messages that get sent to a 3rd party system need to include expected-vs-actual size of container serviced.

| Date              | Software title         | Version/build number |
|-------------------|------------------------|----------------------|
| December 13, 2019 | FleetLink Route System | 1.43.0.1951          |
|                   | FleetLink Reports      | 2.26.0.177           |
|                   | FleetLink Map          | 4.21.0.131           |
|                   | WasteApp               | 5.46.2.617           |

- FMSUP-372 FRM Driver Score Card improvements
- FMSUP-367 BUG: When subscribing to a new service, the 'active' checkbox should be checked (true) if customer owned container is selected
- FMSUP-362 Connector integration with InfoPro fail couldn't send file
- FMSUP-360 Case History in RMS displays date but not time
- FMSUP-355
   RMS Assign Temp Truck functionality
- FMSUP-332 Upload combined data doesn't have service
- FMSUP-314 RMS Disable Automatic Dispatch feature
- FMRMS-1501 [IMP] Allow users to dispatch routes immediately regardless of their predefined frequency or schedule
- FMRMS-1492 Users of the route path editor should be able to edit route path from the map without selecting a path ID
- FMRMS-1491 Behaviour of the GeoZone editor is not consistent
- FMRMS-837 As a FleetLink integration user, I want to restrict modification of 'account' data within the RMS UI, so that account information remains identical between systems
- FMREP-165 Dispatching Log Report's UI
- FMREP-164 As a route supervisor I should be provided with detailed information in the assignment balloon on the Fleet Trails page of FleetWeb
- FMREP-162 FleetMind API Report/Service: add new fields to payload; RouteDate and DispatchTime
- FMPRO-241 FRM: Line of business (dispatch type) dropdown values are not correct on Driver Alarm page
- FMPRO-231 RMS Combined Data will duplicate location if no location code are provided

| • | FMPRO-190 | Export Reference data | (Service) | does not export the frequency |
|---|-----------|-----------------------|-----------|-------------------------------|
|---|-----------|-----------------------|-----------|-------------------------------|

- FMPRO-172 API Create Subscription POST allow duplication of the SubscriptionID across multiple customer
- FMPRO-163 Loading inventory file (.CSV) allow duplicate serial /RFID to be loaded
- FMPRO-147 BUG: When exporting FRM Driver Activities, the resulting filename is incorrect
- FMPRO-87 Container route info, does not properly display the routes assigned
- FMPRO-44 Cannot Delete or Modify GeoZones on RMS or PWS "UserPortal"
- FMINT-258 FleetMind API /v2/division/{divisionID}/vehicle/position: should return all vehicles' current position only
- FMINT-155 Customer Update Billing API: Start, End and Time stamp date is not required in API Json request as this fields are not present in Database customer table
- FMINT-150 FM API: Including an invalid phone number when creating customer and Location does not trigger the appropriate response message

| Date              | Software title         | Version/build number |
|-------------------|------------------------|----------------------|
| December 09, 2019 | FleetLink Route System | 1.42.1.1868          |
|                   | FleetLink Reports      | 2.25.0.160           |
|                   | FleetLink Map          | 4.20.0.106           |
|                   | WasteApp               | 5.46.2.617           |

• FMSUP-399 RollOff after disposal, couldn't confirm the present assignment, it will display next assignment

| Date              | Software title         | Version/build number |
|-------------------|------------------------|----------------------|
| December 03, 2019 | FleetLink Route System | 1.42.1.1868          |
|                   | FleetLink Reports      | 2.25.0.160           |
|                   | FleetLink Map          | 4.20.0.106           |
|                   | WasteApp               | 5.46.1.613           |

FMMOB-553 Wasteapp confirms the wrong assignment because the confirmation panel doesn't disappear

• FMMOB-522 WasteApp on tablets should not show RFID icon if the RFID feature is not enabled

| Date              | Software title         | Version/build number |
|-------------------|------------------------|----------------------|
| November 25, 2019 | FleetLink Route System | 1.42.1.1868          |
|                   | FleetLink Reports      | 2.25.0.160           |
|                   | FleetLink Map          | 4.20.0.106           |
|                   | WasteApp               | 5.46.0.603           |

• FMPRO-247 WasteApp is not automatically switching to the assignment list panel when lift event detected

FMPRO-242 WasteApp performance issue: high CPU usage and assignment list sorting is slow

FMMOB-533 WasteApp does not show breadcrumbs of the route progress correctly

• FMMOB-530 GPS Rollover 2019 caused GPS date return back to 2000 and broke time synchronization on GD4010 devices

FMMOB-521 WasteApp should kill and disable "Windows Presentation Foundation Font Cache"

| Date              | Software title         | Version/build number |
|-------------------|------------------------|----------------------|
| November 22, 2019 | FleetLink Route System | 1.42.1.1868          |
|                   | FleetLink Reports      | 2.25.0.160           |
|                   | FleetLink Map          | 4.20.0.106           |
|                   | WasteApp               | 5.45.0.575           |

FMSUP-385 RMS: List Geozone page stuck on loader
 FMREP-163 FleetMind API - Report/Service Does not return CAL messages
 FMREP-161 FleetMind API - Report/Service returns the same assignment for two different, not overlapped time ranges

• FMENG-1031 BUG: Edit location, subscription date format doesn't correspond to configuration

| Date              | Software title         | Version/build number |
|-------------------|------------------------|----------------------|
| November 20, 2019 | FleetLink Route System | 1.42.1.1851          |
|                   | FleetLink Reports      | 2.25.0.160           |
|                   | FleetLink Map          | 4.20.0.106           |
|                   | WasteApp               | 5.45.0.575           |

• FMSUP-363 Client unable to download CSV file in FRM/Service Verification (NOT Operation)

• FMSUP-359 FRM Daily Work Summary: when a route is closed, all missed stops are shown as 'pending' instead

• FMRMS-1443 RMS Menu - Convert to Angular JS - Breadcrumbs - going to a specific URL

• FMRMS-1442 RMS Menu - Convert to Angular JS - Breadcrumbs

• FMREP-110 As an accounting department user I can FILTER the report of all fuel consumption, so that I can see only the data that is relevant to me

• FMREP-109 As an accounting department user I can EXPORT the filtered data in the report of fuel consumption, so that I can save this data for later processing

• FMREP-106 As an accounting department user I can VIEW data of vehicle fuel consumption, so that I can understand fuel consumption patterns

FMPRO-161
 FRM Reports - Service Verification Operations show only 3 line of Business / Dispatch Type

• FMENG-845 Driver Scorecard 2.0 (AlertDriving partnership)

FMSUP-385 RMS: List Geozone page stuck on loader

| Date              | Software title         | Version/build number |
|-------------------|------------------------|----------------------|
| November 14, 2019 | FleetLink Route System | 1.41.2.1801          |
|                   | FleetLink Reports      | 2.24.1.149           |
|                   | FleetLink Map          | 4.19.0.97            |
|                   | WasteApp               | 5.45.0.575           |

- FMREP-167 IMP: Service Verification report: The 'weight' column for Roll-Off assignment confirmations should display the disposal weight
- FMINT-255 When creating a new customer location, either through the RMS UI or the API, it does not auto-populate the lat & long for the location

| Date              | Software title         | Version/build number |
|-------------------|------------------------|----------------------|
| November 08, 2019 | FleetLink Route System | 1.41.1.1730          |
|                   | FleetLink Reports      | 2.24.0.131           |
|                   | FleetLink Map          | 4.19.0.97            |
|                   | WasteApp               | 5.45.0.575           |

- FMSUP-352 RFID scan software button on Panasonic Tablet
- FMMOB-497 "Stop by". WasteApp Should automatically switch driver to assignment list panel

| Date              | Software title         | Version/build number |
|-------------------|------------------------|----------------------|
| November 05, 2019 | FleetLink Route System | 1.41.1.1730          |
|                   | FleetLink Reports      | 2.24.0.131           |
|                   | FleetLink Map          | 4.19.0.97            |
|                   | WasteApp               | 5.44.0.556           |

• FMREP-153 PWS Fails to decode footage of the second channel from Trek-674

| Date             | Software title         | Version/build number |
|------------------|------------------------|----------------------|
| October 29, 2019 | FleetLink Route System | 1.41.0.1660          |
|                  | FleetLink Reports      | 2.24.0.131           |
|                  | FleetLink Map          | 4.19.0.97            |
|                  | WasteApp               | 5.44.1.556           |

• FMSUP-324 02-208: Mobile Video keep crashing

| Date             | Software title         | Version/build number |
|------------------|------------------------|----------------------|
| October 22, 2019 | FleetLink Route System | 1.41.0.1660          |
|                  | FleetLink Reports      | 2.24.0.131           |
|                  | FleetLink Map          | 4.19.0.97            |
|                  | WasteApp               | 5.44.0.546           |

| • | FMRMS-1466 | [SPIKE] RMS Menu - Convert to Angular JS - Breadcrumbs                              |
|---|------------|-------------------------------------------------------------------------------------|
| • | FMRMS-1444 | Show optimized route path on the Edit Route Sequence Screen part 2                  |
| • | FMRMS-1396 | It should be possible to download the route optimization report                     |
| • | FMRMS-992  | C2Logix integration improvement                                                     |
| • | FMMOB-496  | Graffiti - When creating a new artist, a photo of the artist tag should be optional |
| • | FMMOB-495  | Changes for the Navigation Button in the Touring View                               |
| • | FMMOB-368  | Picture attached to the exception should have more details                          |

| Date             | Software title         | Version/build number |
|------------------|------------------------|----------------------|
| October 03, 2019 | FleetLink Route System | 3.32.0.149           |
|                  | FleetLink Reports      | 2.23.0.126           |
|                  | FleetLink Map          | 4.19.0.97            |
|                  | WasteApp               | 5.43.0.520           |

- FMSUP-340 Container LENGTH, HEIGHT, WIDTH and size update failing
- FMMOB-491 Whether the video camera button is shown should be configurable
- FMMOB-490 The "failure" notes added to the inspection items should be shown in the inspection summary
- FMMOB-489 WasteApp should be able to detect the XPAD L10 platform using more generic search criteria
- FMMOB-485 When a route selected, the route path should be shown/removed and the PATH button should be highlighted/released according to "IsRoutPathAlwaysShown" Configuration parameter
- FMMOB-484 Add a new configuration parameter to the Navigation Configuration. IsRoutPathAlwaysShown
- FMMOB-469 Drivers should be provided with the optimized route path if available

| Date               | Software title         | Version/build number |
|--------------------|------------------------|----------------------|
| September 27, 2019 | FleetLink Route System | 3.32.0.149           |
|                    | FleetLink Reports      | 2.23.0.126           |
|                    | FleetLink Map          | 4.19.0.97            |
|                    | WasteApp               | 5.42.0.474           |

- FMRMS-1400 Show route optimization status on the Current Day Route screen and All Routes screen
- FMRMS-1399 Whether the route optimization features is enabled should be configurable
- FMRMS-1398 Only active assignments should be submitted for the optimization
- FMRMS-1397 The user should be able to configure the route optimization accuracy
- FMRMS-1303 Show optimized route path on the Edit Route Sequence Screen part 1
- FMRMS-1280 Add fields to the email generated from RMS customer cases
- FMRMS-704 As a dispatcher I can see the completion percentage of the routes displayed on the route list screen, so that I can view the progress of the routes
- FMRMS-154 As a route supervisor, I want to transfer stops from one route to another by drawing a polygon on the map around stops of my choosing, so that I have greater precision than the current 'rectangle' selection tool provides
- FMPRO-228 API POST /v1.24/division/{divisionId}/report/services does not report Serviced Serial
- FMPRO-221 Bin Monitor Error in FleetWeb
- FMPRO-217 The ondemand/unscheduled API need to present the Customer ID and the Subscription ID
- FMPRO-208 API- Duplication of Subscription when using the update Location API
- FMPRO-40 On Demand unscheduled Combined data exported using the EXPORT function in the Unscheduled Stop window needs to be re-importable as is back to RMS
- FMINT-249 Create/Modify Subscription from API: Add column customerOwnedContainer to the save process
- FMINT-244 EndDate is not mandatory in Deactivate Sub: it needs to be removed from message text
- FMINT-243 Deactivating a subscription that had already a scheduled cartRemoval will creates a second cartRemoval stops for this subscription

- FMINT-241 Deactivate Subscription: create a cart removal assignment based on ownedContainer & pendingCartRemoval flags
- FMINT-240 Activate Subscription: Start and end dates of a subscription via API
- FMINT-238 FleetMind API: 'Suspend Subscription' if endDate included in message it must be greater than current date
- FMINT-235 Parameters included in the payload of Subscription and on-demand API's that are blank should upsert a blank in the database so that I can delete information currently in the database.
- FMINT-231 Whenever there is a change in route status for an on-demand stop, FleetMind (Billing Connector API) should send an 'update' message to a 3rd party system
- FVENG-1742 Update customer Location API Deactivate the associated Assignments

| Date               | Software title         | Version/build number |
|--------------------|------------------------|----------------------|
| September 12, 2019 | FleetLink Route System | 3.32.0.149           |
|                    | FleetLink Reports      | 2.23.0.126           |
|                    | FleetLink Map          | 4.18.0.91            |
|                    | WasteApp               | 5.42.0.474           |

| • | FMRMS-1265 | Edit location screen. Subscribe button does not respond                                         |
|---|------------|-------------------------------------------------------------------------------------------------|
| • | FMRMS-1264 | Improvements/Corrections before closing the HIVE-25                                             |
| • | FMRMS-1263 | Cannot remove an on-demand stop from the route                                                  |
| • | FMRMS-1252 | Workzone: create/edit Route Path                                                                |
| • | FMRMS-1251 | Workzone: create/edit GeoZone                                                                   |
| • | FMRMS-1241 | Edit route: add map UI check-boxes to show/hide route elements on the map                       |
| • | FMRMS-1240 | Edit route: re-organization of UI elements                                                      |
| • | FMREP-122  | Sweeper Report - Create Summary Table                                                           |
| • | FMREP-120  | Street Sweep Report - Columns and Data Displaying/Calculations                                  |
| • | FMREP-119  | Street sweep Report - Filters                                                                   |
| • | FMPRO-222  | The Clients can add Routes in RMS with Same name                                                |
| • | FMPRO-220  | Missing 2 Stored procedures in VDI For Put Out Rate - Deployments                               |
| • | FMPRO-195  | Unscheduled Stop (On demand) export function does not include SubscriptionID                    |
| • | FMPRO-129  | Can no longer transfer stop to other same day routes (RMS 3.20)                                 |
| • | FMPRO-121  | API -> Create Ondemand must have Add to Route                                                   |
| • | FMMOB-481  | Rice Lake Scale. Weight of the load can be received with two headers                            |
| • | FMMOB-480  | Rice Lake Scales. In-Field tests                                                                |
| • | FMMOB-479  | WasteApp user should be able to start RFID scanning by using software button when using tablets |
| • | FMMOB-478  | WasteApp fails to identify the status of RFID reader on XPAD tablet                             |
| • | FMMOB-477  | WasteApp should be able to shut down the tablet if it is not used                               |
| • | FMMOB-196  | WasteApp should automatically switch driver to assignment list panel                            |
| • | FMMOB-98   | Mobile video application should monitor the recording process and restart recording if needed   |

FleetMind API: 'Suspend Customer' suspended flag is set to true for subscriptions even if startDate

FMINT-237

is set to the future

- FMINT-234 Add 'route' parameter to add/update 'on-demand' FleetMind API's
- FMENG-714 Adding new workzone route from RMS should add route in workzone database
- FMENG-647 Integration with Pendo application instrumentation
- FMENG-248 As a route supervisor, I want a service frequency option of 'once every 26 weeks', so that I can properly schedule services of this interval

| Date            | Software title         | Version/build number |
|-----------------|------------------------|----------------------|
| August 13, 2019 | FleetLink Route System | 3.32.0.104           |
|                 | FleetLink Reports      | 2.22.0.99            |
|                 | FleetLink Map          | 4.18.0.91            |
|                 | WasteApp               | 5.41.0.435           |

- FMRMS-1281 User Portal: Unable to update status of the master list
- FMRMS-1206 RMS Edit Route screen does not show recurring stops for Sweeper
- FMRMS-1103 Work Zone List Panel. When clicking on the route name the Route Edit screen should be open
- FMRMS-1102 Route path covered by temporary geozone should also be dispatched
- FMRMS-837 As a FleetLink integration user, I want to restrict modification of 'account' data within the RMS UI, so that account information remains identical between systems
- FMREP-130 Show weights reported by drivers on the Exceptions -> Extras report (Stable & Feature)
- FMREP-117 Service verification API should return "COST" value written when an On-Demand assignment is created (Stable & Feature)
- FMPRO-194 Need to have access to https://arr.fleetmindcloud.com:57071/ExternalWebServices/api/v1.0/tripinspections via Swagger UI
- FMPRO-162 API: billingLocationID in customer/Profile API cannot be case sensitive.
- FMMOB-472 The Switch Driver button label misspelled
- FMMOB-466 After upgrade to v 5.40 WasteApp cannot restore assignments from the assignments database
- FMMOB-460 Add a new configuration parameter "Time to keep route progress data" to the "Application Configuration"
- FMMOB-457 As WasteApp administrator I should be able to configure the PC Camera on/off settings
- FMMOB-454 Driver should be able to show/hide the breadcrumb when needed by using PROGRESS button from the map.
- FMMOB-453 The route progress must show on the map when the Wasteapp starts by enabling a new configuration parameter "Always show route progress" in the "OperationModeConfiguration"
- FMMOB-451 Add a new configuration parameter "Route Progress Accumulation Enabled" to the "OperationModeConfigruation"
- FMMOB-442 Add reminder for driver to inspect tires when leaving disposal
- FMMOB-441 It should be possible to indicate the volume of water during the refilling water tank Activity
- FMMOB-428 Create prerequisite installation guide for Wasteapp for XPAD
- FMMOB-421 Support for new RFID device in VOBC
- FMMOB-281 As driver I should be able to show and hide areas on the map where I already passed working on the current route
- FMINT-239 Create Subscription: Start and end dates of a subscription via API
- FMINT-216 Parameters included in the payload of Customer and Location API's that are blank should upsert a blank in the database so that I can delete information currently in the database

• FMINT-214 As a FleetLink integration user I want to modify the start and end dates of a subscription via API so that I can adjust the service period as needed

| Date            | Software title         | Version/build number |
|-----------------|------------------------|----------------------|
| August 02, 2019 | FleetLink Route System | 3.32.0.104           |
|                 | FleetLink Reports      | 2.21.0.94            |
|                 | FleetLink Map          | 4.18.0.91            |
|                 | WasteApp               | 5.40.1.414           |

• FMRMS-1281 User Portal: Unable to update status of the master list

| Date            | Software title         | Version/build number |
|-----------------|------------------------|----------------------|
| August 02, 2019 | FleetLink Route System | 3.32.0.104           |
|                 | FleetLink Reports      | 2.21.94.94           |
|                 | FleetLink Map          | 4.18.0.91            |
|                 | WasteApp               | 5.40.1.414           |

• FMRMS-1273 Reference data: Import Services functionality is broken

| Date          | Software title         | Version/build number |
|---------------|------------------------|----------------------|
| July 25, 2019 | FleetLink Route System | 3.31.0.104           |
|               | FleetLink Reports      | 2.21.94.94           |
|               | FleetLink Map          | 4.18.0.91            |
|               | WasteApp               | 5.40.1.414           |

• FMMOB-466 After upgrade to v 5.40 WasteApp cannot restore assignments from the assignments database

• FMMOB-421 Support for new RFID device in VOBC

| Date          | Software title         | Version/build number |
|---------------|------------------------|----------------------|
| July 19, 2019 | FleetLink Route System | 3.31.0.104           |
|               | FleetLink Reports      | 2.21.94.94           |
|               | FleetLink Map          | 4.18.0.91            |
|               | WasteApp               | 5.40.0.402           |

• FMRMS-1169 Show route path on Work Zone screen

• FMRMS-1103 Work Zone List Panel. When clicking on the route name the Route Edit screen should be open

• FMRMS-1100 Vehicle location and 'route progress' not shown on the WorkZone screen

• FMRMS-1088 Add disposal stops into the set of messages sent to the truck

FMRMS-998 GetAvailableContainerType API: Retrieving NULL value for contTypeDesc field in response.

• FMREP-121 Route level exceptions not shown in FRM and FleetWeb

• FMPRO-211 RMS -Routes and Stops - List of Routes not showing any routes

- FMPRO-203 RMS WorkZone routes does not display all routes for the day
- FMPRO-193 Need to have access to https://arr.fleetmindcloud.com/FRM/VehicleReport/VehiclePerformance. aspx via Swagger UI
- FMPRO-182 Some Referential Data Still Being Inserted Into Database Upon Update
- FMPRO-171 Localization table in RMS set default value as 1 to column isStreetZone
- FMPRO-167 RMS 3.25.0.53 Location Name: should not be Mandatory
- FMPRO-137 Route detail section is displaying Workflow Code instead of Workflow Customer Description RMS
   3.23
- FMPRO-129 Can no longer transfer stop to other same day routes (RMS 3.20)
- FMPRO-74 [serviceContainerTypes] size field is too small. does not allow same size as the container table
- FMMOB-449 As a driver I must be able to ignore a disposal from the assignment list and remove it from it
- FMMOB-448 Disposal in assignment list must not show rfid icon and/or number
- FMMOB-443 When warning message shown in touring mode the UI gets broken
- FMMOB-433 Optimized Routes to include Disposal Facilities as Stops
- FMMOB-423 FleetMind Updater Automatic software update
- FMMOB-420 Install and run Mobile Video App
- FMENG-646 When Importing combined data, material is not validated so no error message thrown on UI
- FMENG-644 Reference Data > Facility: When Exporting or Importing reference data, Address data is not retrieving or saving correctly in database
- FMENG-628 Stable Branch Fix: Return the customer account and route Information for extra services from the service verification API
- FMENG-624 Send facility as preferred facility in Roll-Off case
- FMENG-621 The message "screen locked" when the truck is moving covers part of the camera when touring mode is activated
- FMENG-620 Date is not formatted correctly in edit route > Service History Tab.
- FMENG-611 Route optimization: Set max duration to 24:00:00 hours
- FMENG-410 Edit Location: When Importing combine data, district is not loading on edit location district drop down on UI

| Date          | Software title         | Version/build number |
|---------------|------------------------|----------------------|
| July 16, 2019 | FleetLink Route System | 3.30.0.95            |
|               | FleetLink Reports      | 2.20.0.85            |
|               | FleetLink Map          | 4.17.0.84            |
|               | WasteApp               | 5.39.1.393           |

- FMMOB-455 Rolloff Route: In Waste app, preferred facility which is sent by server should be pre-selected.
- FMMOB-450 Disposals disappear from the call list when switching a driver
- FMMOB-449 As a driver I must be able to ignore a disposal from the assignment list and remove it from it
- FMMOB-448 Disposal in assignment list must not show rfid icon and/or number
- FMENG-623 When re dispatch the route from server facilities are showing twice in mobile

| Date          | Software title         | Version/build number |
|---------------|------------------------|----------------------|
| July 09, 2019 | FleetLink Route System | 3.30.0.95            |
|               | FleetLink Reports      | 2.20.0.85            |
|               | FleetLink Map          | 4.17.0.84            |
|               | WasteApp               | 5.39.0.377           |

- FMMOB-433 Optimized Routes to include Disposal Facilities as Stops
- FMMOB-407 WasteApp should be able to properly handle signals from two road brushes

| Date          | Software title         | Version/build number |
|---------------|------------------------|----------------------|
| July 02, 2019 | FleetLink Route System | 3.30.0.95            |
|               | FleetLink Reports      | 2.20.0.85            |
|               | FleetLink Map          | 4.17.0.84            |
|               | WasteApp               | 5.37.0.342           |

- FMRMS-1095 RMS. Facility table should have separate address fields
- FMRMS-1087 Load Optimized Route including Facilities as part of the stop sequence
- FMRMS-1086 Optimization Max Duration alert
- FMRMS-1049 Modify API to include truck's capacity and weight
- FMRMS-969 As a dispatcher, I want the on-demand I'm scheduling to inherit the WOID of the parent recurring subscription, so that I don't have to re-enter this information manually
- FMRMS-968 As an RMS user, I need to see a subscription's WOID on the edit location screen, so that I can ensure service will be executed
- FMMOB-403 Polygons disappear from the map in the Wasteapp
- FMMINT-224 As a FleetLink integration user, I want to receive all disposal ticket information, so that I can populate disposal report data in my billing solution
- FMMINT-223 As a FleetLink integration user, I want disposal weights included in 'Roll-Off' confirmations, so that I can invoice customers based on their disposal weight
- FMMINT-221 As a FleetLink integration user, I want the container to inherit the lat/long coordinates of the location when using the 'create subscription' API, so that my subscriptions will always have valid Geo-coordinates when I don't provide any
- FMMINT-219 Add the 'workOrderId' parameter to the create and modify subscription API payload
- FMMINT-218 As a FleetLink integration user, I want the 'create subscription' API to populate container information based on the service specified, so that I don't have to provide container information every time
- FMENG-582 When creating a subscription through API, automatic cart delivery required work orderld
- FMENG-578 When sending an on demand API request, if the service subscription has "WorkOrderId" it should inherit the workorderId from subscription
- FMENG-577 WorkOrderld field should not be mandatory in the create/modify subscription API
- FMENG-566 Search by Planned date filter is not working on Unscheduled stop screen
- FMENG-404 Route List Today's Page(Angular new screen)- Truck dropdown is missing from the page

| Date          | Software title         | Version/build number |
|---------------|------------------------|----------------------|
| June 03, 2019 | FleetLink Route System | 3.29.0.91            |
|               | FleetLink Reports      | 2.20.0.85            |
|               | FleetLink Map          | 4.17.0.84            |
|               | WasteApp               | 5.37.0.342           |

- FMSUP-326 GD4010 restarting issue
- FMSUP-325 GD4010 boot-up Failed to initialize windows socket
- FMSUP-302 WasteApp Selecting Exceptions from the "OTHER" panel does not attach automatically a picture to the call
- FMSUP-289 No value displayed on Service Verification > Odometer Column
- FMRMS-932 RMS Transfer Stops Drag Selection Needs to Work With Supervisor Tablets (FZG1)
- FMREP-116 As a FleetWeb user I need to see more details about the service location so I am better informed
- FMREP-103 Return the customer account and route Information for extra services from the service verification API
- FMPRO-151 Creating a new assignment from the UI does not generate a SubscriptionID
- FMPRO-118 As a Customer Service Representative I need to be able to create an On Demand Service Request to have a cart picked up without providing a location id or subscription id
- FMPRO-78 Customer wants the ability to query all unscheduled stops (via API)
- FMMOB-411 Support receiving weighing data from Loadrite scales
- FMMOB-409 Support receiving weighting data from Rice Lake scales
- FMMOB-408 New ServiceType/WorkFlow for Orphan Containers in WasteApp
- FMINT-215 As a FleetLink integration user I want to create a subscription without specifying the 'customerType' parameter so that I don't have to provide invalid data

| Date         | Software title         | Version/build number |
|--------------|------------------------|----------------------|
| May 15, 2019 | FleetLink Route System | 3.28.0.86            |
|              | FleetLink Reports      | 2.19.0.83            |
|              | FleetLink Map          | 4.16.0.78            |
|              | WasteApp               | 5.36.0.323           |

- FMRMS-964 As an RMS user, I want to filter searched containers by the prefix "AUD-" so that I can identify containers that need to be audited
- FMRMS-936 [FE] Edit Route -> Add Stops New UI
- FMRMS-900 List customer cases: History information is not correct on when searching case with history.
- FMRMS-785 As a dispatcher I can specify optimization constraints when submitting an existing low density route to C2Logix for optimization, so that the resulting stop sequence meets those constraints
- FMRMS-744 As a dispatcher I can see the current status of a route optimization process, so that I can know when the process has completed
- FMRMS-741 As a dispatcher I can submit an existing low density route to C2Logix for optimization, so that the sequence of stops in the route is rearranged for efficiency
- FMRMS-721 Edit Route Sequence Screen Add buttons to 'optimize', 'save' and 'cancel'
- FMRMS-718 Edit Route Sequence Screen Optimization and Result Comparison

 FMPRO-153 does not work FRM Service Verification report: manually inputting Start Date and End Date to filter the results

| Date         | Software title    | Version/build number |
|--------------|-------------------|----------------------|
| May 02, 2019 | FleetLink Reports | 2.18.1.80            |

FMPRO-177 Route Work Details FRM not showing any data

| Date           | Software title         | Version/build number |
|----------------|------------------------|----------------------|
| April 22, 2019 | FleetLink Route System | 3.27.0.73            |
|                | FleetLink Reports      | 2.18.0.67            |
|                | FleetLink Map          | 4.16.0.78            |
|                | WasteApp               | 5.36.0.323           |

- FMSUP-96 If truck has multiple crew members LOGON, only one LOGOFF is created for one crew member
- FMRMS-823 SRV description or SRV code is not shown on assignment
- FMRMS-770 [FE] Help-> Application settings: page updated to Angular Js
- FMRMS-710 Reference data\Work flows: the 'customer description' field should be editable directly in the UI
- FMRMS-705 When updating the RMS software, referential data already in the database should not be altered in any way
- FMRMS-697 Geozones-> List Of Geozones-> New Geozone: page updated to Angular Js
- FMPRO-119 As an RMS user, I want the SubscriptionID's and WorkOrderID's included in the exported 'unscheduled on-demand assignments' file, so that this information can be re-imported into the RMS
- FMPRO-92 As the ESB client, I want to modify the RFID's and serial numbers of containers associated to subscriptions, so that container attributes are always up to date within the FleetLink RMS inventory
- FMINT-213 As a Fleetlink integration user I can create a location without having to include a latitude & longitude, so that I don't have to provide invalid data
- FMINT-212 As a Fleetlink integration user I can create a customer without having to include a Latitude & longitude, so that I don't have to provide invalid data
- FMINT-210 The character limit for the 'city' string in the customer & location API's needs to be increased to 64 characters
- FMINT-189 When canceling an On Demand through the API, the On Demand assignment should be removed from the unscheduled stop screen
- FMENG-394 FleetLink Safety Dashboard logo updated and a spelling mistake corrected
- FMENG-247 Configurable date/time format throughout the FleetLink software solution

| Date              | Software title         | Version/build number |
|-------------------|------------------------|----------------------|
| February 20, 2019 | FleetLink Route System | 3.23.0.0             |
|                   | FleetLink Reports      | 2.17.0.41            |
|                   | FleetLink Map          | 4.14.0.68            |
|                   | WasteApp               | 5.33.1.291           |

• FMENG-259 When create exception for route after receiving an ondemand, when "Add picture to exception" option is checked in settings or take a picture while exception happened, it is doing exception for ondemand instead of route

| Date              | Software title         | Version/build number |
|-------------------|------------------------|----------------------|
| February 20, 2019 | FleetLink Route System | 3.23.0.0             |
|                   | FleetLink Reports      | 2.17.0.41            |
|                   | FleetLink Map          | 4.14.0.68            |
|                   | WasteApp               | 5.33.0.283           |

- FMMOB-364 As a driver, i should be able to see the geo-zones for the route i am working on, so that i can have a visual idea of where i must sweep
- FMMOB-350 As a wasteapp user I want the button bars to be of the same size so that the screen space can be used efficiently
- FMMOB-349 'Touring' layout should be configurable
- FMMOB-313 As a driver, I need to be able to receive on-demand stops in order to clean specific locations
- FMMOB-312 As a WasteApp user I need to view all available exception events, so that I can properly declare a route level or assignment level exception
- FMMOB-309 The WasteApp should allow the driver to take a route-level video
- FMMOB-308 The WasteApp Allow the driver to take route-level photos
- FMMOB-307 As a wasteapp user I need to be able to declare an exception event for the route, so that this event can be registered and communicated to the back office
- FMMOB-306 The WasteApp should allow the driver to manually declare when the vehicle is/isn't sweeping (road brush active/inactive)
- FMMOB-305 As a wasteapp user I need to get driving directions for on-demand stops when working on WorkZone routes, so that I can know where to go
- FMMOB-304 The WasteApp should display the route path (by default, if it exists) when in 'touring' layout
- FMMOB-303 The WasteApp should understand that a street sweeping route is an area, not a set of assignments (stops)
- FMMOB-302 WasteApp 'Touring' layout
- FMMOB-284 The WasteApp should automatically switch to the 'touring' layout when it detects the 'road brush' is active
- FMENG-108 As a driver, I need to be able to indicate manually when I arrive to an on-demand location and when I complete it

| Date             | Software title         | Version/build number |
|------------------|------------------------|----------------------|
| January 08, 2019 | FleetLink Route System | 3.23.0.0             |
|                  | FleetLink Reports      | 2.17.0.41            |
|                  | FleetLink Map          | 4.14.0.68            |
|                  | WasteApp               | 5.32.0.239           |

• FMMOB-206 As user I should be able to proceed with address (service location) auditing using regular WasteApp

| Date             | Software title         | Version/build number |
|------------------|------------------------|----------------------|
| January 07, 2019 | FleetLink Route System | 3.23.0.0             |
|                  | FleetLink Reports      | 2.17.0.41            |
|                  | FleetLink Map          | 4.14.0.68            |
|                  | WasteApp               | 5.31.1.217           |

FMREP-98 FleetWeb | Show off-street segments on vehicle activity map
 FMINT-195 Customer needs the ability to query all vehicle trip inspection data (via API)

• FMINT-194 Customer wants the ability to query all unscheduled stops (via API)

| Date              | Software title         | Version/build number |
|-------------------|------------------------|----------------------|
| December 21, 2018 | FleetLink Route System | 3.22.0.0             |
|                   | FleetLink Reports      | 2.17.0.41            |
|                   | FleetLink Map          | 4.13.0.66            |
|                   | WasteApp               | 5.31.1.217           |

• FMMOB-194 Improve "Stop By" detection algorithm to increase the service accuracy

| Date              | Software title         | Version/build number |
|-------------------|------------------------|----------------------|
| December 17, 2018 | FleetLink Route System | 3.22.0.0             |
|                   | FleetLink Reports      | 2.17.0.41            |
|                   | FleetLink Map          | 4.13.0.66            |
|                   | WasteApp               | 5.31.0.209           |

• FMRMS-335 As an RMS user I need to be able to import subscription route assignments in multiple rows

• FMRMS-152 When a recurring subscription is added to a route via unscheduled stop screen the user should be able to set the next dispatch date

• FMREP-95 As user of Street Smart Alarms report I should be given with complete DTC code details

• FMREP-94 Expand service verification API response payload with additional information

• FMREP-93 As FRM Reports user I should be provided with the note written by driver and the note destination

• FMOB-136 WasteApp installer fails if "uninstall" file is corrupted

| Date              | Software title         | Version/build number |
|-------------------|------------------------|----------------------|
| November 28, 2018 | FleetLink Route System | 3.21.0.0             |
|                   | FleetLink Reports      | 2.16.0.31            |
|                   | FleetLink Map          | 4.12.0.54            |
|                   | WasteApp               | 5.31.0.196           |

• FMRMS-497 Edit Location: Error in browser console when open customer case popup

• FMRMS-487 Import Route: Route scheduled entry is not created when route is generated using import route

| • | FMRMS-314 | [FE] Customer->Unsubscribed Customer - Convert to Angular JS                                |
|---|-----------|---------------------------------------------------------------------------------------------|
| • | FMRMS-86  | GeoZones->Import Geozone - Convert screen to Angular JS                                     |
| • | FMMOB-260 | The WasteApp should automatically take a picture when a driver performs an 'Extra' activity |
| • | FMMOB-259 | Add Ability see serialNumber and RFID read on Extra form                                    |
| • | FMMOB-258 | Port "Bin tools" from PDA to wasteapp                                                       |
| • | FMMOB-257 | Add Ability see serialNumber and RFID read on Exception form                                |
| • | FMMOB-211 | WindowsGpsDevice must apply GPS correction and use GPS filter                               |

| Date             | Software title         | Version/build number |
|------------------|------------------------|----------------------|
| October 29, 2018 | FleetLink Route System | 3.20.0.13            |
|                  | FleetLink Reports      | 2.16.0.31            |
|                  | FleetLink Map          | 4.12.0.54            |
|                  | WasteApp               | 5.30.0.157           |

| • | MOBILE-963                 | FZ-G1 When windows starts without connection, there is a popup panel about OneDrive                               |
|---|----------------------------|----------------------------------------------------------------------------------------------------|
| • | FMSUP-29 in routes         | Clear Route before import option in RMS Import function does not work hence creating duplication                  |
| • | FMRMS-344                  | Close route grid: add "select all" columns and add export function                                                |
| • | FMRMS-185 associate them t | As an RMS user, I want to define 'General Ledger' accounts & ID's in the reference data, so that I can o services |

- FMRMS-162 As a user I should be forced to enter a WOID # when creating an on demand stop if a Flag set at the customer level called "WOID required"
- FMPRO-12 Manual Dispatch Option Allow routes to be dispatched manually only
- FMMOB-217 Trip Inspection on server should contain the new EndOdometer and EngineHours
- FMMOB-208 FZ-M1 When windows starts without connection, there is a popup panel about OneDrive
- FMMOB-180 As a graffiti removal user I need to see the signature and the disclaimer text associated with the signature so that I can validate the consent provided by the customer
- FMMOB-169 Mechanics must be able to introduce a repair order number in the inspection notes
- FMMOB-168 Trip inspection report must include "Engine hours"
- FMMOB-167 Trip inspection report must include "End odometer"
- FMMOB-164 Geomatic device must use the data field GeoOnStreet to report when the vehicle is on or off the street
- FMMOB-142 When switching drivers, the WasteApp should indicate this in the logoff message it sends to the server
- FMMOB-140 As driver I should be given with highly visible and explicit notifications and warnings
- FMINT-10 Add WorkOrderID as a query-able parameter in the request payload in Fleetmind API; division/ {divisionId}/report/services & division/{divisionId}/report/assignments
- FMINT-3 Billing connector should be smarter in container deliver/removal recognition

| Date             | Software title         | Version/build number |
|------------------|------------------------|----------------------|
| October 24, 2018 | FleetLink Route System | 3.18.0.1295          |
|                  | FleetLink Reports      | 2.15.0.1823          |
|                  | FleetLink Map          | 4.11.0.347           |
|                  | WasteApp               | 5.29.0.4877          |

| • | FMMOB-180         | As a graffiti removal user I need to see the signature and the disclaimer text associated with the |
|---|-------------------|----------------------------------------------------------------------------------------------------|
|   | signature so that | I can validate the consent provided by the customer                                                |

| • | FMMOB-169 | Mechanics must be able to introduce a repair order number in the inspection notes |
|---|-----------|-----------------------------------------------------------------------------------|
|   |           |                                                                                   |

- FMMOB-168 Trip inspection report must include "Engine hours"
- FMMOB-167 Trip inspection report must include "End odometer"
- FMMOB-166 Reconnection routine for trek device in stable must be included in development
- FMMOB-142 When switching drivers, the WasteApp should indicate this in the logoff message it sends to the server
- FMMOB-140 As driver I should be given with highly visible and explicit notifications and warnings

| Date               | Software title         | Version/build number |
|--------------------|------------------------|----------------------|
| September 10, 2018 | FleetLink Route System | 3.18.0.1295          |
|                    | FleetLink Reports      | 2.15.0.1823          |
|                    | FleetLink Map          | 4.11.0.347           |
|                    | WasteApp               | 5.27.0.4862          |

- FMSUP-175 Cannot access Driver Productivity
- FMRMS-157 Unscheduled stops route grid: add column for 'Next Dispatch Date'
- FMRMS-153 As a route supervisor using the unscheduled stops screen, I want the RMS to compare the service frequency of the 'stop' to the frequency of the route I'm assigning it to, so that I can ensure the SLA is met
- FMRMS-73 If defined in my RMS user role I should be restricted from making modifications to the Edit Customer page.
- FMRMS-72 If defined in my RMS user role I should be restricted from making modifications to the Edit Cart/Container Location Association page.
- FMRMS-71 If defined in my RMS user role I should be restricted from making modifications to the edit location page. I should however be able to view the data on location page and take certain actions
- FMRMS-42 Edit route on demand and recurring tab: Add "next dispatch date" column
- FMPRO-8 Popup confirmation panel must close once it has a scale weight and an rfid tag
- FMMOB-163 Trek-674 disconnects from Verizon and never connects again
- FMMOB-157 RFID buffer size must be configurable

| Date          | Software title         | Version/build number |
|---------------|------------------------|----------------------|
| July 23, 2018 | FleetLink Route System | 3.16.0.1274          |
|               | FleetLink Reports      | 2.15.0.1823          |
|               | FleetLink Map          | 4.10.0.343           |
|               | WasteApp               | 5.25.0.4781          |

| • | MOBILE-950               | VOBC must support the USB/CAN converter VNA2 for J1979 ECM protocol                               |
|---|--------------------------|---------------------------------------------------------------------------------------------------|
| • | MOBILE-917               | 424 : Multiple NCCs produced for a single lift                                                    |
| • | MOBILE-688 configuration | As user I should be provided with the video layout configuration editor when editing this type of |
| • | FMSUP-109                | Tmp routes not available                                                                          |
| • | FMREP-78                 | FRM driver productivity: Add administrative time calculate to downtime column                     |

| Date          | Software title         | Version/build number |
|---------------|------------------------|----------------------|
| June 27, 2018 | FleetLink Route System | 3.14.1.1245          |
|               | FleetLink Reports      | 2.14.0.1797          |
|               | FleetLink Map          | 4.9.0.340            |
|               | WasteApp               | 5.24.2.4719          |

| • | MOBILE-926                 | FZ-G1 and FZ-M1 create default hardware profile in command center                                  |
|---|----------------------------|----------------------------------------------------------------------------------------------------|
| • | MOBILE-924                 | FZ-G1 make available for the FZ-G1 the camera changes made for AIM-65                              |
| • | MOBILE-913                 | Add New Driver Activity Type                                                                       |
| • | MOBILE-792 connection to M | CCPilot XS - Support for Verizon LTE using external MultiTech rCell 100 but also using RS232 2 OBC |

| Date          | Software title         | Version/build number |
|---------------|------------------------|----------------------|
| June 01, 2018 | FleetLink Route System | 3.14.1.1245          |
|               | FleetLink Reports      | 2.13.0.1787          |
|               | FleetLink Map          | 4.9.0.340            |
|               | WasteApp               | 5.24.1.4712          |

| • | MOBILE-904         | When submitting Need Help Assignment a user should confirm the action                           |
|---|--------------------|-------------------------------------------------------------------------------------------------|
| • | MOBILE-898         | Quantity field is not resetting after adding consumable material from graffiti assignment       |
| • | MOBILE-897         | Improvement: Should show scrollbar when long instruction added for graffiti assignment          |
| • | MOBILE-895<br>list | Require Consumable Material: Remove button should enable only after selecting Material from the |
| • | MOBILE-735         | As WASTE APP I need to support updated cryptographic protocols so that the communications       |

| Date         | Software title         | Version/build number |
|--------------|------------------------|----------------------|
| May 25, 2018 | FleetLink Route System | 3.14.1.1245          |
|              | FleetLink Reports      | 2.13.0.1787          |
|              | FleetLink Map          | 4.9.0.340            |
|              | WasteApp               | 5.23.1.4688          |

MOBILE-905 DVR App 5.23 cannot start

| Date         | Software title         | Version/build number |  |
|--------------|------------------------|----------------------|--|
| May 16, 2018 | FleetLink Route System | 3.14.1.1214          |  |
|              | FleetLink Reports      | 2.13.0.1787          |  |
|              | FleetLink Map          | 4.9.0.340            |  |
|              | WasteApp               | 5.23.0.4665          |  |

MOBILE-713 WasteApp should apply GPS correction factor for antenna position
 MAIN-1564 Unscheduled Stop Screen Issues
 MAIN-1429 List customer case: Set current date as default date for case creation date search form field.
 MAIN-1018 As a user I should be able to set the Work order ID when creating a on demand stop via RMS interface

| Date           | Software title         | Version/build number |
|----------------|------------------------|----------------------|
| April 23, 2018 | FleetLink Route System | 3.13.0.1210          |
|                | FleetLink Reports      | 2.12.0.1779          |
|                | FleetLink Map          | 4.9.0.340            |
|                | WasteApp               | 5.22.0.4643          |

| • | MOBILE-837        | FZ-G1 Wasteapp must be able to change the resolution of the screen to 800x600 and back             |
|---|-------------------|----------------------------------------------------------------------------------------------------|
| • | MOBILE-791<br>GPS | GD4010 Support for Verizon LTE using external MultiTech rCell 100 but retaining GD4010 internal    |
| • | MOBILE-790        | AIM-65 VOBC must support AIM65Device host                                                          |
| • | MOBILE-776        | AIM-65 VOBC must support the integrated GPS device of the tablet                                   |
| • | MOBILE-764        | AIM-65 tablet: find a work around for the unmatching resolution of wasteapp and the screen         |
| • | MOBILE-754        | VOBC must support RFID device from Advantech tablet AIM-65                                         |
| • | MOBILE-580        | VOBC has to support FZ-M1 tablet RFID reader                                                       |
| • | MAIN-1415         | As an FM support tech, I want the PWS installer to notify me when .net 4.6.1 needs to be installed |

- MAIN-1415 As an FM support tech, I want the PWS installer to notify me when .net 4.6.1 needs to be installed
  on a server, so that it's not overlooked during the upgrade process
- MAIN-1412 AIM-65 It must be possible to configure the AIM-65 devices from the server side
- MAIN-1396 Reference Data > Note Type/Material Type: Should display a proper message on success/failure while adding updating Note type

| Date           | Software title         | Version/build number |
|----------------|------------------------|----------------------|
| April 03, 2018 | FleetLink Route System | 3.12.0.1202          |
|                | FleetLink Reports      | 2.11.0.1777          |
|                | FleetLink Map          | 4.9.0.340            |
|                | WasteApp               | 5.21.0.4616          |

- MOBILE-788 Files of size 0Kb are not removed due to InvalidCastException
- MOBILE-759 AIM-65 tablet: Set windows and tablet settings for wasteapp
- MOBILE-753 Test wasteapp, mobilevideo and FleetmindUpdater on AIM-65 Advantech tablet
- MOBILE-668 164105: Multi lift calls
- MOBILE-336 Remove the need to have an Mobile SQL script in order to update the installation dependencies
- MAIN-1401 Change to default values in vdimporter\_config.xml
- MAIN-1378 Regression Test Issues RMS Sprint Dionysus (4) (5-Feb-18 to 23-Mar-18)
- MAIN-1372 UserPortal: From the server I should be able to configure 1 or more activity completion codes to automatically take a picture in the waste app
- MAIN-1364 VDI should populate route\_info table
- MAIN-1358 Connection strings Missing values
- MAIN-1296 Close route: Attach customer information for truck messages generating from close route screen.
- MAIN-1212 Create NCC message under connectorInDirName configuration settings
- MAIN-1208 Close Route functionality redesign
- MAIN-391 From the server I should be able to configure 1 or more activity completion codes to automatically take a picture in the waste app.

| Date           | Software title         | Version/build number |
|----------------|------------------------|----------------------|
| March 13, 2018 | FleetLink Route System | 3.11.0.1157          |
|                | FleetLink Reports      | 2.11.0.1777          |
|                | FleetLink Map          | 4.8.0.330            |
|                | WasteApp               | 5.20.0.4582          |

MOBILE-742 considerable

The time on Trek units does not always match actual/real time, in some cases the difference is

| Date           | Software title         | Version/build number |
|----------------|------------------------|----------------------|
| March 05, 2018 | FleetLink Route System | 3.11.0.1157          |
|                | FleetLink Reports      | 2.11.0.1777          |
|                | FleetLink Map          | 4.8.0.330            |
|                | WasteApp               | 5.19.0.4475          |

- MOBILE-715
- "Stop By" feature needs to be improved to support OnArrival and OnDeparture modes
- MOBILE-700
- As user I should be able to drop container(s) at selected Yard
- MOBILE-693 options

As a user when parameter value is an array I should be provided with the corresponding editing

| • | MOBILE-680          | WasteApp Network parameter 'Enable Recovery' needs to work with Trek devices                |
|---|---------------------|---------------------------------------------------------------------------------------------|
| • | MAIN-1349           | Close Route: move buttons outside from the grid                                             |
| • | MAIN-1338           | Implement municipal contract restriction rules                                              |
| • | MAIN-1331           | Fleetweb Bin Monitor bubble should show lift weight for Confirmation and NCC                |
| • | MAIN-1273<br>number | Fleetweb bin monitor should only show pdm data that is tied to a pre-configured MUNCONTRACT |
| • | MAIN-1173           | UDP ports range used by FFMPEG should be configurable                                       |
| • | FMRMS-224           | Transfer stops: Should not return stops that subscription is On hold                        |
| • | FMREP-84            | Fleetweb Bin Monitor bubble additions                                                       |
| • | FMMOB-153           | Do tests with the voicemail system of Albuquerque                                           |
| • | FMMOB-152           | The user must be able to listen voicemail messages                                          |

| Date              | Software title         | Version/build number |
|-------------------|------------------------|----------------------|
| February 16, 2018 | FleetLink Route System | 3.10.0.1117          |
|                   | FleetLink Reports      | 2.10.0.1765          |
|                   | FleetLink Map          | 4.7.0.297            |
|                   | WasteApp               | 5.19.0.4475          |

| • | MOBILE-716 | Automatic disabling of the "side of the street" detection                                         |
|---|------------|---------------------------------------------------------------------------------------------------|
| • | MOBILE-705 | Lift with weight value before login affect the weight of the first lift after login               |
| • | MOBILE-598 | Fleetmind Updater :: Add Windows Platform (x32   x64) and Security update list to UpdateRequest   |
| • | MOBILE-586 | When there is a missed call it should be possible to call back                                    |
| • | MAIN-1285  | Use configuration setting to determine max distance for RFID matching                             |
| • | MAIN-1283  | NCC Matching by RFID avoid cross material matching                                                |
| • | MAIN-1239  | Customer cases Add/Edit missing informations in grid & from                                       |
| • | MAIN-1231  | Move RMS procedure calls from Connector to FmWindowsServices                                      |
| • | MAIN-1224  | Reference Data > Material Types : Should not allow to enter material name more than 10 character. |
| • | FMRMS-669  | [FE] Routes-> Routes And Stops-> Edit Geozone - Route section - Clicking on a Route               |
| • | FMRMS-667  | Current Day Route UI Changes                                                                      |

| Date             | Software title         | Version/build number |
|------------------|------------------------|----------------------|
| January 24, 2018 | FleetLink Route System | 3.9.0.1107           |
|                  | FleetLink Reports      | 2.9.0.1759           |
|                  | FleetLink Map          | 4.6.0.287            |
|                  | WasteApp               | 5.18.0.4449          |

| • | MOBILE-697               | 803-001350 : Task Bar sometimes appears above WasteApp and MobileVideo buttons               |
|---|--------------------------|----------------------------------------------------------------------------------------------|
| • | MOBILE-683<br>logged on. | Mobile should include material code in ncc message even when route is selected and driver is |
| • | MOBILE-679               | When combined assignment is "driven by" multiple PRN messages have to be sent to the server  |
| • | MAIN-940                 | Connector should dispatch extra stops automatically                                          |
| • | FMRMS-664                | Implement API to create an on demand work zone stop                                          |

| Date             | Software title         | Version/build number |
|------------------|------------------------|----------------------|
| January 04, 2018 | FleetLink Route System | 3.8.0.1092           |
|                  | FleetLink Reports      | 2.8.0.1744           |
|                  | FleetLink Map          | 4.5.0.281            |
|                  | WasteApp               | 5.17.0.4423          |

| • | MOBILE-681                          | WASTEAPP: As a user I should be able to disable/enable network bandwidth update                                                |
|---|-------------------------------------|----------------------------------------------------------------------------------------------------|
| • | MOBILE-677                          | Adding new RTC configuration property                                                                                          |
| • | MOBILE-676                          | Should not send two NCCs to the server for a single lift                                                                       |
| • | MOBILE-666<br>etc)                  | Do not keep cameras always on when WasteApp is running on a tablet (Panasonic FZ-M1, Getac                                     |
| • | MOBILE-661                          | Button captions are missing for "Back" & "Save" on Add Call Note screen                                                        |
| • | MAIN-1009                           | VLC Replacement Jsmpeg adjustment                                                                                              |
| • | FMSUP-39                            | 2046, others sporadic: Truck GPS spotty, 3G disconnecting and not reconnecting within WasteApp                                 |
| • | FMRMS-227                           | Avoid Sequence Number Duplication                                                                                              |
| • | FMRMS-220                           | When transferring stops I want to retain the original recurring sequence in the copy that is created                           |
| • | FMENG-1732<br>still allow the follo | After subscribing to RO service and container is not delivered yet (is suspended) , the RMS should owing workflows/Servicetype |

| Date              | Software title         | Version/build number |
|-------------------|------------------------|----------------------|
| December 11, 2017 | FleetLink Route System | 3.7.0.1079           |
|                   | FleetLink Reports      | 2.7.0.1740           |
|                   | FleetLink Map          | 4.5.0.281            |
|                   | WasteApp               | 5.16.0.4370          |

| • | MAIN-1025        | Connector throws an error when processing non RMS xref in RMS mode                              |
|---|------------------|-------------------------------------------------------------------------------------------------|
| • | MAIN-1019        | Wrong truck type used while updating master lists                                               |
| • | MAIN-994         | Service Verification Report - show loading icon when automatic export in progress               |
| • | MAIN-971         | Service Verification Report - use date range picker instead of 2 date pickers                   |
| • | MAIN-761         | RMS print routes: For RO should contain the following information                               |
| • | MAIN-760         | RMS print routes: For FL and RE should contain the following information                        |
| • | FMRMS-642        | API -> Unsuspend Subsciption does not Unsuspend                                                 |
| • | FMRMS-219<br>day | Incomplete copyofperm stops should be cleaned up during admin task at the end of route dispatch |
| • | FMREP-61         | Proximity NCC Matching rules (disable cross material matching)                                  |

| Date             | Software title         | Version/build number |
|------------------|------------------------|----------------------|
| October 27, 2017 | FleetLink Route System | 3.6.0.1075           |
|                  | FleetLink Reports      | 2.6.0.1727           |
|                  | FleetLink Map          | 4.4.0.264            |
|                  | WasteApp               | 5.14.5.4321          |

- In Disposal Charges Report Need to have multiple selection for LOB
- FRM Report Service Verification Operation Report: Require ability to select Multiple Divisions/LOB
- Edit Container: Ability to change the status of a container at a customer location
- Import Reference Data: Should display proper error message when import fail
- Remove the button "Save Stream" from StreetSmartCam
- When required, multiple assignments have to be grouped by service location
- XM units. WasteApp cannot properly detect its public IP when using LTE CTM200R2 Modem.
- When using chassis based scales WasteApp should be able to calculate a weight of picked up materials
- RMS case management issues
- RMS AD integration issues Unable to perform Combined Data Export
- RMS Print Routes not loading
- Subscription Consistency Check: Subscriptions with invalid GPS should be updated from Location
- Edit Location Does Not Load Map

| Date             | Software title         | Version/build number |
|------------------|------------------------|----------------------|
| October 10, 2017 | FleetLink Route System | 3.5.25.1066          |
|                  | FleetLink Reports      | 2.5.24.1710          |
|                  | FleetLink Map          | 4.3.22.256           |
|                  | WasteApp               | 5.14.4.4275          |

- Routes > Close Routes: Set working hours in close route screen if Driver never logs in or selects route. Status "Not started"
- PDA loses messages if server side returns code 504
- EnviroWaste PDA Calls dropping off at random
- Need a stripped down version of the service verification report (Not service verification operations)
- Service Verification Operations: Add Customer ID and billing location ID as searchable parameters
- When RFID scanned then lift of a multi lift assignment can be confirmed
- Driving-Directions: Auto-linking with the last call still alive after completion
- RMS temp route and route transfer issue
- WasteApp: the current assignment selection jumps to the first item in the assignment list

| Date               | Software title         | Version/build number |
|--------------------|------------------------|----------------------|
| September 25, 2017 | FleetLink Route System | 3.5.24.1063          |
|                    | FleetLink Reports      | 2.5.23.1676          |
|                    | FleetLink Map          | 4.3.21.249           |
|                    | WasteApp               | 5.14.3.4251          |

- Gate crossing issues
- WebRtc server should be able to connect to a Secure connection
- When enabled, all assignments from the same service location have to be collapsed into a single multi-lift assignment
- WasteApp Roll-Off: When using the Exceptions and there are more than 5 (scrolling) buttons placements lead to errors

- Route gets completed after a driver takes a break
- · Case edit issue RMS

| Date               | Software title         | Version/build number |
|--------------------|------------------------|----------------------|
| September 08, 2017 | FleetLink Route System | 3.5.23.1061          |
|                    | FleetLink Reports      | 2.5.23.1676          |
|                    | FleetLink Map          | 4.3.20.238           |
|                    | WasteApp               | 5.14.2.4234          |

- Mobile application must enable/disable additional RFID antennas accordingly to a hardware configuration received from server
- · When ignition goes off Mobile Video application must stop recording
- As support person I should be able to configure ignition off delays
- As driver I should not be able to leave Disposal Screen without indicating the weight quantity if the fields is not optional
- In fleetweb vehicle view: when grid filter for vehicle is used we should filter out plotting other vehicles not matching filter on the map
- Driver Unable to Log In to Route
- Add filter and sorting capability to service subscription line items
- FM RMS: New Service Subscription: Auto-Assign to Route/Sequence based on service at Location (Active or most recent Active) with matching Container Type and Material (not size)

| Date            | Software title         | Version/build number |
|-----------------|------------------------|----------------------|
| August 29, 2017 | FleetLink Route System | 3.5.22.1050          |
|                 | FleetLink Reports      | 2.5.22.1648          |
|                 | FleetLink Map          | 4.3.19.218           |
|                 | WasteApp               | 5.14.1.4224          |

· LogOn panel sits on top of fullscreen camera, when the truck is in reverse gear

| Date            | Software title         | Version/build number |
|-----------------|------------------------|----------------------|
| August 29, 2017 | FleetLink Route System | 3.5.22.1050          |
|                 | FleetLink Reports      | 2.5.22.1648          |
|                 | FleetLink Map          | 4.3.19.218           |
|                 | WasteApp               | 5.14.1.4213          |

DVRApp: the hardware clock sync does not work in 5.14.1

| Date            | Software title         | Version/build number |
|-----------------|------------------------|----------------------|
| August 25, 2017 | FleetLink Route System | 3.5.22.1050          |
|                 | FleetLink Reports      | 2.5.22.1648          |
|                 | FleetLink Map          | 4.3.19.218           |
|                 | WasteApp               | 5.14.1.4208          |

- Transfer stop screen: After pressing "copy route to" drop down, Next run day should be ordered with closest to today on top
- Container ICON name not being generated properly (A-BLUE, B-GREEN, C-RED) based on Service Dispatch Type +
  Container Color
- Configuration panel must not be locked if the truck is moving
- FleetWeb display material and container size in the bin balloon
- Trip inspection: Old note is not displaying when try to update note for trip inspection.
- As user I should see assignment items highlighted with the same color if they are from the same location
- As user I should see extra assignments marked with the extra assignment icon
- Extra assignments must be linked to corresponding regular assignment
- Eden: Transition of customer to INACTIVE seems to have resulted in OLD Location and Subscription removed or LINK lost
- Send Message: Character limit should be set for the message
- Send Message > Keyboard: Message area is not scrolling on the keyboard screen
- Close route screen: As a user I should be able to add and remove columns from the report. I should be able to save these column selections as a preference for anyone to use who goes to close route screen to use
- WasteApp must send its current configuration to the server in response to #CFG service request
- Every time WasteApp configuration has changed it must submit its new configuration to the server
- Edit Location: Create NEW Shared Service Subscription functionality appears Broken
- FM RMS: Edit Container: Ability to associate a Container to an existing Service at a Customer Location (DELIVERY) or Replace Existing (EXCHANGE)
- Close Routes Screen UX improvements
- As a system administrator I want to be able to configure if database management tasks are executed, so that I can manage system availability

| Date            | Software title         | Version/build number |
|-----------------|------------------------|----------------------|
| August 14, 2017 | FleetLink Route System | 3.5.21.1045          |
|                 | FleetLink Reports      | 2.5.22.1648          |
|                 | FleetLink Map          | 4.3.19.218           |
|                 | WasteApp               | 5.14.0.4173          |

- Transfer Route Screen: Displaying all routes when not able to find matching route material
- ExceptionList panel call note: UI and button modifications
- 'Extra' pop-up panel: button modifications
- It should be possible to disable the "Auto log off" feature
- As driver when operating in manual mode I should not be able to complete assignment if I am not at customer location

- Edit Customer Case: Comments window needs to be bigger
- · Remove all on-demand stops after removing the container
- Export Routes and Stops: Can't select route to export
- FM RMS Consistency Check: Cloning of Service Subscription to Default Account upon End Date blocked by Removal Request but not Cloned once Removal Removed
- The RMS user should be able to access any attachments or voice recording in case/ Case history via hyperlink

| Date          | Software title         | Version/build number |
|---------------|------------------------|----------------------|
| July 31, 2017 | FleetLink Route System | 3.5.20.1036          |
|               | FleetLink Reports      | 2.5.21.1632          |
|               | FleetLink Map          | 4.3.18.216           |
|               | WasteApp               | 5.13.3.4127          |

- Transfer route screen filter routes in drop down by material
- Routes > Close Routes: Add new columns to top grid "closed by" and "closed date". This should be populated with the username of the person closing the route with the timestamp when he/she clicks close route button
- · Routes > Close Routes: Weight and weight unit should be an editable field when editing a single record
- Display LON, RTS, RTD, and LOF to results in close route screen bottom grid
- Routes > Close Routes: Generating Confirmations/updating confirmation records using the close route screen.
- Routes > Close Routes: Add column to top grid: "Route progress status" Done/in progress/not started
- Change division column header to from "Division" to "Division/LOB"
- Routes > Close Routes: once a route is closed the RMS user should not be able to close the route again by clicking close route button a 2nd time
- · Camera mirroring mirrors wrong camera
- · Routes > Close Routes: allow user to open a customer case from an assignment on this screen
- Routes > Close Routes: allow user to schedule an on-demand stop from an assignment on this screen
- Routes > Close Routes: allow user to create 'Extras' (callins) when confirming stops using the RMS UI
- Routes > Close Routes: when editing/confirming stops and/or closing a route, the RMS needs to apply time stamps intelligently to avoid conflicts
- Routes > Close Routes: allow user to choose a truck to edit/close the route with
- Routes > Close Routes: improve close route functionality by generating logon, route select, and route done messages (but not logoff)
- Route View should work for graffiti stops

| Date          | Software title         | Version/build number |
|---------------|------------------------|----------------------|
| July 14, 2017 | FleetLink Route System | 3.5.19.1025          |
|               | FleetLink Reports      | 2.5.20.1615          |
|               | FleetLink Map          | 4.3.17.200           |
|               | WasteApp               | 5.13.3.4123          |

- Container Types: Display notification message when try to delete container Type/Color/Manufacturer associated with Other
- Lift Exception and Lift confirmation extract: Use existing call category filter to be able to filter truck types

- · We need to add Workflow as a report parameter (filter) in the automated lift confirmation report
- Remove "T" value on Modified Date on Email Distribution List page
- Bin Monitor should work for graffiti routes
- Vehicle Activity Replay should work for graffiti vehicles
- Vehicle View should work for graffiti stops
- As a customer service representative I need to see a paged list of customer cases
- The RMS user should be able to access any attachments or voice recording in case/ Case history via hyperlink
- As a customer service representative I need to attach files to the customer cases
- Add/Edit Case add the following fields. All these fields should be visible/accessible in case history

| Date          | Software title         | Version/build number |
|---------------|------------------------|----------------------|
| June 30, 2017 | FleetLink Route System | 3.5.18.1020          |
|               | FleetLink Reports      | 2.5.20.1594          |
|               | FleetLink Map          | 4.3.16.178           |
|               | WasteApp               | 5.13.3.4111          |

- Make AS400 port configurable
- As a customer service representative I need to be able to search the customer cases list, so that i can find the cases that are relevant to me
- Trek674 Camera video should have ability to mirror the video stream
- In certain situations, switching camera views can hide WasteApp
- · List customer Cases: Cases with case history should be exportable through the UI based off filtered results
- District should hold WKT geographical information
- Graffiti trucks must be easily identifiable on "All Vehicles" page
- As a dispatcher, I should be able to select when routes go out for the day

| Date          | Software title         | Version/build number |
|---------------|------------------------|----------------------|
| June 16, 2017 | FleetLink Route System | 3.5.17.1006          |
|               | FleetLink Reports      | 2.5.18.1537          |
|               | FleetLink Map          | 4.3.16.178           |
|               | WasteApp               | 5.13.2.4059          |

- Close Route page: unable to save editing recurring stop
- · Remove Lift column from graffiti workflow
- · GPS Driving directions address issue
- Remote software upgrade fail
- · We should archive files received from scale house, rather than only delete them
- Services: When viewing Service master list of RMS in smaller resolution screen, end columns of the report like On Demand & Extra are not displaying
- Pasting polygon information into the corresponding box does not enable save button on add generic geozone screen
- Implement mobile consumption user interface
- Add a scale at the bottom of every map rendered
- I need a breakdown report of activity by vehicle

| Date          | Software title         | Version/build number |
|---------------|------------------------|----------------------|
| June 02, 2017 | FleetLink Route System | 3.5.16.993           |
|               | FleetLink Reports      | 2.5.18.1537          |
|               | FleetLink Map          | 4.3.15.167           |
|               | WasteApp               | 5.13.1.3999          |

- Edit Route: I would like the ability to select multiple stops for removal
- Service code not fully visible in Service Type reference screen
- FM RMS: List Customer Cases: Filtering by Date/Time does not match what is being displayed
- · Add filter to Search customer section
- A graffiti work order might contain a photo of the graffiti
- Driver notes not showing on PDA
- WasteApp double confirmations
- FM RMS: Close Route: Support for OnDemand Stops: Routes & Stops
- · Graffiti: Created On-Demand stop on RMS UI should include district information
- Graffiti: Add district information to the assignment when creating a response for self assignment message
- · Graffiti: we should add district information to the driver notes field for graffiti assignment
- Make the VoIP try to log in indefinitely until it succeeds
- I need every graffiti job to self-determine its city district based on its GPS location
- Automated reports- Lift exception and lift confirmation: When manually generating the csv files the user should be able to specify a From and To date. Individual files should be generated in the current format between the range selected
- I need to record the length of time spent re-stocking the vehicle's supplies
- · While assessing or working on a graffiti job, I need to defer the remaining work to state or federal authorities
- I need to know the phone number of the person that reported the graffiti
- While assessing a graffiti job, I need to be able to correct any of the job's details
- I need to record the time spent on various activities
- · For a given vehicle, I would like to easily distinguish between jobs that required power-washing
- I want to see the service areas for each vehicle
- I want to see every instance of graffiti in each service area for a given vehicle

| Date         | Software title         | Version/build number |
|--------------|------------------------|----------------------|
| May 19, 2017 | FleetLink Route System | 3.5.15.979           |
|              | FleetLink Reports      | 2.5.18.1537          |
|              | FleetLink Map          | 4.3.15.167           |
|              | WasteApp               | 5.12.18.3898         |

- Extend work order id field size to 24 chars
- Make Truck Status reports exportable CSV
- Export Routes and Stops: i want to select multiple routes for export
- I need to assign one or more graffiti work orders to an existing route

- I receive graffiti orders from the 311 system
- Combined Data Import : Service Subscription ID does not prevent Service duplication
- · Graffiti: Set notes from lift notes field
- Driver note field causes error with combined data extract RMS3.5.6
- Use lift time stamp in order to record END TIME of graffiti removal
- The CONFIRM button randomly becomes available on the confirmation panel when the "RFID NOT ON ROUTE" is presented
- Support for 2nd Rate that would also not generate any Charges back to Billing
- Missing SOURCE field in confirmation messages
- When creating a container serial number/RFID should never be empty
- · When job is finished, Exception button should be disabled
- · Exception Screen improvement
- I need to create geo-zones that represent city districts
- · I need to assign the same graffiti job to multiple trucks at the same time in RMS

| Date         | Software title         | Version/build number |  |
|--------------|------------------------|----------------------|--|
| May 05, 2017 | FleetLink Route System | 3.5.14.976           |  |
|              | FleetLink Reports      | 2.5.17.1502          |  |
|              | FleetLink Map          | 4.3.14.163           |  |
|              | WasteApp               | 5.12.18.3898         |  |

- RMS data Upload failing
- As a user, I want to visualize missing columns after import validation, so that I can understand the modifications I need to make to the file I am importing
- Import Route Stops window appears under the table and it is invisible
- The unit types that are used internally by the system, should be made non-editable
- · On all bread crumb arrows in Fleetweb in detail bubble speed and bearing need to be included
- Add check box to turn off auto refresh of truck position
- Add case print out option
- As a system, when a container is assigned to a service I should update the container material with the service material if the container material is null
- In import combined data we should allow updates for the some of the subscription and container information in a fully qualified row
- If I notice other graffiti sites while driving, I can report that job
- I receive graffiti orders from drivers / technicians

| Date           | Software title         | Version/build number |
|----------------|------------------------|----------------------|
| April 21, 2017 | FleetLink Route System | 3.5.13.974           |
|                | FleetLink Reports      | 2.5.17.1502          |
|                | FleetLink Map          | 4.3.12.157           |
|                | WasteApp               | 5.12.17.3878         |

No confirmation after installing dual angle switch

- Disposal weight not being included in disposal message
- PDA WasteApp Unable to confirm/exception/go back locks form
- Waste App is Freezing on Refueling Activity Screen
- PDA is not showing routes for previous day
- The mobile User should be able to switch Drivers.
- Automated Report-Lift confirmation: Add Column Q RFID "Mismatch Flag" Y/N if confirmed RFID does not match ASN RFID
- Contact list is lost after transferring from old layout to new UserPortal layout
- · RMS CSR reports resolution column is empty
- Billing: Transfer To Default Municipal Customer START DATE should be date of Transfer as opposed to START DATE of previous Service Subscriptions
- Billing Connector & Consistency Check: Important USABILITY issue: Default Municipal account Service Subscriptions need to be Ended when Reused by New Customer with Location under Account INACTIVE
- FM RMS: The Change of Frequency Message need to be replaced by Over-serviced Notification
- RMS 3.5.10 Import Geozones is not working / Imported Geozones are not linking to routes automatically
- RMS: Edit Location: Service Pane: Ergonomy Poor when large amount of Service Subscriptions to Review + Missing Service Code (Description not enough)
- Default Municipal Account: Consistency Check: Location should be set to INACTIVE if All Cloned Serviced have END DATES + Become Active again if Service Cloned there without End Date
- As a system administrator, I need to able to define how many days in advance routes should be released to trucks, so that networking outages do not affect regular operations
- Before starting a graffiti job, I need to identify the most prominent tag
- I need to request that a helper (person) be sent to me
- · As a driver I need to have information about the location of a work order so that I can drive to it
- I need to ask for a pressure sprayer to be dispatched
- · I need to know the color of the structure
- Helpers must be able to log in or out at any time
- FRM Vehicle Daily Report is not working / Weights are not appearing in FRM

| Date           | Software title         | Version/build number |
|----------------|------------------------|----------------------|
| April 17, 2017 | FleetLink Route System | 3.5.12.967           |
|                | FleetLink Reports      | 2.5.16.1480          |
|                | FleetLink Map          | 4.3.12.156           |
|                | WasteApp               | 5.12.16.3875         |

WasteApp route progress shows 0% on the top bar